# Ulysses COSPIN Data Web-Presentation

Klaus Scherer

July 5, 2010

### A trip through greek mythology.

### 1 The structure of the directories

In the main directory "/var/www" are the files located which are needed for the open access page. The main program is "kett.php". For internal use there is a directory "Kett" wih the reuqired files. The directory "Mneme" contains the commented files as well as this commentary "klio.tex". In the directory "Chaos" are the files to generate the databases "Ithaka", located in "/var/lib/mysql/Ithaka". The latter contains all the data files. There exit (at the moment 7.July 2010) six tables in the data base "Ithaka": the raw data for 2, 10 and 60 min. and the respective "PHA" correcte data. The directory "Argos" contains the file "eurykleia.php" which contains the user information for the mysql database.

### 2 Requirements

The plots are generated with "jpgraph", for the interface "php" and "javascript" is needed. The database use the "mysql"-system. In detail:

"jpgraph" modules: jpg-config.inc.php jpgraph.php jpgraph log.php jpgraph date.php jpgraph error.php jpgraph line.php

"php" modules (in the PEAR module) HTML/Template/IT.php

DB.php

For the unicode fonts the installation of unicode fonts sudo aptitude install ttf-mscorefonts-installer

#### 2.1 The database

All data form the ASCII database are stored in the mysql tables "Ulysses minxx", where  $xx \in \{02, 10, 60, ...\}$ . The tables "Ulysses\_minxx\_pha" are a subset of the former, with some additional refinements:

 $[250 - 2000 \,\text{MeV} \text{ protons}] = [320 - 2000 \,\text{MeV} \text{ protons}] - 0.1 * [> 2000 \,\text{MeV} \text{ protons}]$  $[2.5 - 7 \text{ MeV electrons}] = [E4 - 1e, D1 - D2] - 8 \cdot 10^{-4} - 0.01.$ 

The latter can be accessed by the public, while the former is only accecsible for the members of "ieap.uni-kiel.de" allowed.

All flux data are given in "counts/s", and temperatures in "<sup>o</sup>C".

### 3 The web interface(s)

There are for tables to choose: The integration time interval (Integration time:) and the time interval to be plotted (Time interval:). The table "Integration time:" consist of radio buttons and the coices are mutually exculsive. In the table "Time interval:" the the periods for the plot can be chosen. It depends on theintegration time if all the choices, like hours or minutes appear, as example for the time interval "27 days" only the checkboxes "Year" and "Month" are visible and can be chosen.

The choices in the tables "Raw rates in counts/s in the energy range:", "PHA corrected rates (part. adapted to IOC IMP8)", and "Houskeeping:" are mutually exclusive.

The buttons in orange bar submit the required requests: "Plot" to generate a figure, "Save data" to present them in a separate window, "Close all figures" to close all the opened figure windows (only those), "Help" to get some, "Setting" allow to change some defaults, and "Intranet" to switch to internal page or "Open access page" to go from the intranet to the public website.

To avoid "busy" plots there are restrictions on the period which can be choosen, e.g. for the 2 Min. integration time a 10 hour limit is given. These restriction can be overwritten in the "Settings" page, see below.

### 3.1 The "Settings" button

When clicked the window stays open until it is closed.

#### 3.1.1 Time interval

The predefined time intervals can be overwritten in the "Settings" window. But be careful, allowing to much data to be plotted can lead to an server crash. This restriction does not apply for the "Save data" button, there all data are printed to the screen.

#### 3.1.2 Plot parameter

The y-scale is automatically chosen, but can be fixed usiing the checkbox "Y-scale". The minimum and maximum values of the y-axis can be chosen by the checkboxes with the respective name.

#### 3.1.3 Errorbars

Errorbars are automattically printed in the "Save data" window together with the accumulation time. To plot error bars the button has to be checked. The default is not to plot errorbars.

## 4 The code

The main file is "kett.php". It loads (alphabetical order):

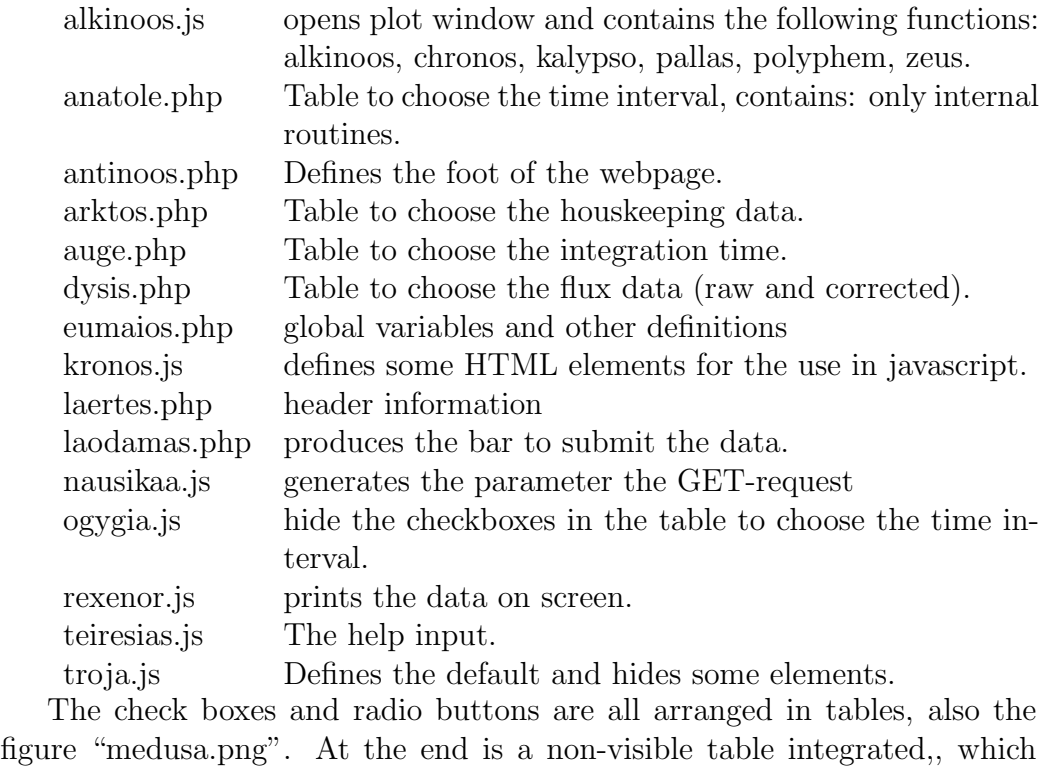

defines the parameters to restrict theperiod to plot:

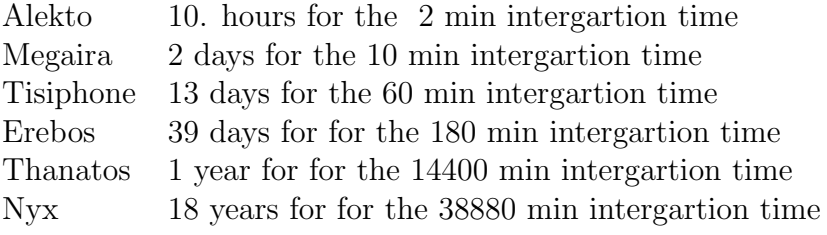

## Glossary

- Alkinoos: King of the Phaiaks, father of Nausikaa, brother of Rexenor whose daughter is Arete married with Alkinoos.
- Anatole: One of the Horae: sunrise.  $\vert$ item[Antinoos:] suitor in Odysseus palace.

Argos: The old dog of Odyssesus, identified him after 20 years and died.

Arktos: One of the Horae: last light.

Auge: One of the Horae: first light

Dysis: One of the Horae: sunset

- Eurykleia: Nurse of Odysseus identifies Odysseus in his home wahsing his feet.
- Ithaka: Home of Odysseus (Ulysses).

klio: The muse of heroic epics and historiography.

Kronos: youngest sun of Gaia and Uranos, Leader of the Titans, father of Zeus.

Laertes: Father of Odysseus.

Laodamas: Sun of Alkinoos and Arete, asks Odysseus for a contest.

Medusa: One of the Gorgones. Looking at her turns the person to stone.

Mneme: The muse of the meomry and commemoration.

Nausikaa: Daughter of Alkinoos and Arete, finds Odysseus at the beach of Kerkyra.

Ogygia: Island of Kalypso.

Rexenor: Brother of Alkinoos, father of Arete.

Teiresias: Blind Seer. Odysseus mets him in the Hades.

Troja: like Kiel.